# <span id="page-0-0"></span>Singular Logic'

# Διαχείριση καταστάσεων φορολογικών στοιχείων για υποβολή στη ΓΓΠΣ

- **<u>Σύντομη περιγραφή</u>**
- **Ροή εργασιών**
- **Αναλυτική περιγραφή**

# <span id="page-1-0"></span>Σύντομη περιγραφή

Με τροποποίηση του Κώδικα Φορολογικών Διαδικασιών θεσπίστηκε από 01/01/2014 η υποχρέωση υποβολής από τους υπόχρεους απεικόνισης συναλλαγών, **Συγκεντρωτικών καταστάσεων Πελατών – Προμηθευτών σε μηνιαία ή τριμηνιαία βάση** στο σύστημα υποβολής φορολογικών στοιχείων του δικτυακού τόπου της Γενικής Γραμματείας Πληροφοριακών Συστημάτων του Υπουργείου Οικονομικών.

Το περιεχόμενο των καταστάσεων αυτών αφορά στα εξής :

- Α.Φ.Μ. του αντισυμβαλλόμενου
- Πλήθος τιμολογίων
- Αξία της συναλλαγής, προ ΦΠΑ
- Ενδειξη τύπου εγγραφής για συναλλαγές αντίστροφης ροής (πιστωτικά)
- Φ.Π.Α. που βαρύνει τη συναλλαγή
- Ένδειξη για το αν ο αντισυμβαλλόμενος είναι υπόχρεος υποβολής καταστάσεων φορολογικών στοιχείων

Στην κατάσταση πελατών περιλαμβάνονται:

- 1) Χονδρικές πωλήσεις ανά ΑΦΜ αλλά αθροίζονται ξεχωριστά τα πιστωτικά τιμολόγια. Η υποβολή των στοιχείων μπορεί να γίνει και ανά παραστατικό.
- 2) Συγκεντρωτικά τα στοιχεία λιανικών συναλλαγών ανά κωδικό αριθμό μητρώου Φορολογικής ταμειακής μηχανής.

Ενώ στην κατάσταση προμηθευτών περιλαμβάνονται :

- 1) Τα τιμολόγια ανά ΑΦΜ αλλά αθροίζονται ξεχωριστά τα πιστωτικά τιμολόγια.
- 2) Συγκεντρωτικά λοιπές δαπάνες χωρίς υποχρέωση διασταύρωσης.

Για την εναρμόνιση με τις επιταγές του Νόμου ενσωματώθηκαν στην τρέχουσα έκδοση της εφαρμογής μια σειρά από διαδικασίες που εξασφαλίζουν, με χαρακτηριστική ευκολία, τον **υπολογισμό** των προς αποστολή στοιχείων στη ΓΓΠΣ, την **επεξεργασία** τους, καθώς και την **εξαγωγή** τους σε αρχείο τύπου "xml" για την αποστολή τους και αποθήκευση τους για επιπλέον διαχείριση και αποστολή τους προς τη ΓΓΠΣ μέσω του Module SFP Συγκεντρωτική.

Πριν προχωρήσουμε όμως στην ανάλυση κάθε διαδικασίας θα ασχοληθούμε διεξοδικά με την **παραμετροποίηση** των **σχετικών οντοτήτων** (λογαριασμοί, συναλλασσόμενοι, κ.λπ.), για την ενημέρωση των καταστάσεων φορολογικών στοιχείων προς υποβολή, η οποία πρέπει υποχρεωτικά **να προηγηθεί της εκτέλεσης της διαδικασίας υπολογισμού.** 

# <span id="page-2-0"></span>**Ροή εργασιών**

- Να πραγματοποιηθεί η εγκατάσταση της νέας έκδοσης της εφαρμογής καθώς και η αναβάθμιση των εταιριών στη νέα έκδοση, σύμφωνα με τις ιδιαίτερες διαδικασίες της εφαρμογής.
- Τ Εν συνεχεία σε κάθε εταιρία που διαχειρίζεστε πρέπει να υλοποιηθούν οι ρυθμίσεις που απαιτούνται προκειμένου να δημιουργηθούν σωστά τα αρχεία υποβολής φορολογικών στοιχείων προς τον αρμόδιο φορέα.
	- **Παραμετροποίηση εταιρίας** 
		- **Γενικές Παράμετροι**
		- **Δ** Ειδικοί Λογαριασμοί Φορολογικών Στοιχείων
	- **Παραμετροποίηση Λογαριασμών** 
		- **<u> Evnuέρωση στοιχείων Συναλλασσόμενων</u>**
		- **<u>καιαρρολ</u> Γ**
	- **Διαχείριση εγγραφών** 
		- **Δ** Εγγραφές Εσόδων
		- **Δ** Εγγραφές Εξόδων
	- Κανόνες δημιουργίας φορολογικών στοιχείων από άρθρα
	- **Έλεγχος ΑΦΜ συναλλασσομένων**
	- **Δ** Εργασίες φορολογικής ενημέρωσης
		- **Προετοιμασία φορολογικής ενημέρωσης**
		- **Δ** Εκτύπωση στοιχείων φορολογικής ενημέρωσης
		- **ΓΙ Δημιουργία Αρχείου Στοιχείων Φορολογικής ενημέρωσης**
	- **Ημερομηνίες εφαρμογής**
	- **Δ** Ενημέρωση Λογιστικής από Εμπορική εφαρμογή

# **Αναλυτική περιγραφή**

# <span id="page-3-1"></span><span id="page-3-0"></span>**Παραμετροποίηση εταιρίας Γενικέρ Παπάμεηποι**

**Α.Φ.Μ. εταιρίας :** Στην πρώτη σελίδα των γενικών παραμέτρων της εταιρίας συμπληρώστε τον Αριθμό **Φορολογικού Μητρώου** (Α.Φ.Μ.) της εταιρίας σας ή ελέγξτε την ορθότητά του. Το Α.Φ.Μ της εταιρίας σας αναγράφεται στο αρχείο που θα αποσταλεί στη Γ.Γ.Π.Σ. και γι αυτό είναι σημαντικό να επιβεβαιωθεί η ορθότητά του στο συγκεκριμένο σημείο της εφαρμογής.

**Συναλλασσόμενος Γενικών Δαπανών** : Στη δεύτερη σελίδα των γενικών παραμέτρων της εταιρίας, προστέθηκε νέα παράμετρος που αφορά σε συμπλήρωση του "ΑΦΜ Συναλλασσόμενου Γενικών **Δαπανών**". Το πεδίο προστέθηκε, ώστε η εφαρμογή να εντάσσει τις εγγραφές Λοιπών Δαπανών που καταχωρίστηκαν χωρίς λογαριασμό προμηθευτή ή ΑΦΜ συναλλασσόμενου, συγκεντρωτικά στον συναλλασσόμενο που θα οριστεί στο συγκεκριμένο σημείο και έχει δημιουργηθεί στο αρχείο συναλλασσομένων.

**Καταχώριση ΦΠΑ ως εξόδου** : Στην παράμετρο αυτή έχετε τη δυνατότητα να ορίσετε αν στα άρθρα που αφορούν σε Δαπάνες / Έξοδα, το ΦΠΑ θα καταχωρίζεται με λογαριασμό Δαπάνης / Εξόδου ή όχι, ως ακολούθως:

- **Ναι** : Αν οριστεί η τιμή 'Ναι', τότε αν σε ένα άρθρο έχετε δυο συνεχόμενες εγγραφές του ιδίου λογαριασμού Δαπανών / Εξόδων, κατά τον υπολογισμό των φορολογικών στοιχείων, θα θεωρηθεί η πρώτη εγγραφή ως Καθαρή Αξία και η δεύτερη ως Αξία ΦΠΑ
- **Όχι** : Με την επιλογή τιμής "Όχι', τότε τα ποσά των δύο εγγραφών θα υπολογιστούν στην Καθαρή Αξία των φορολογικών στοιχείων

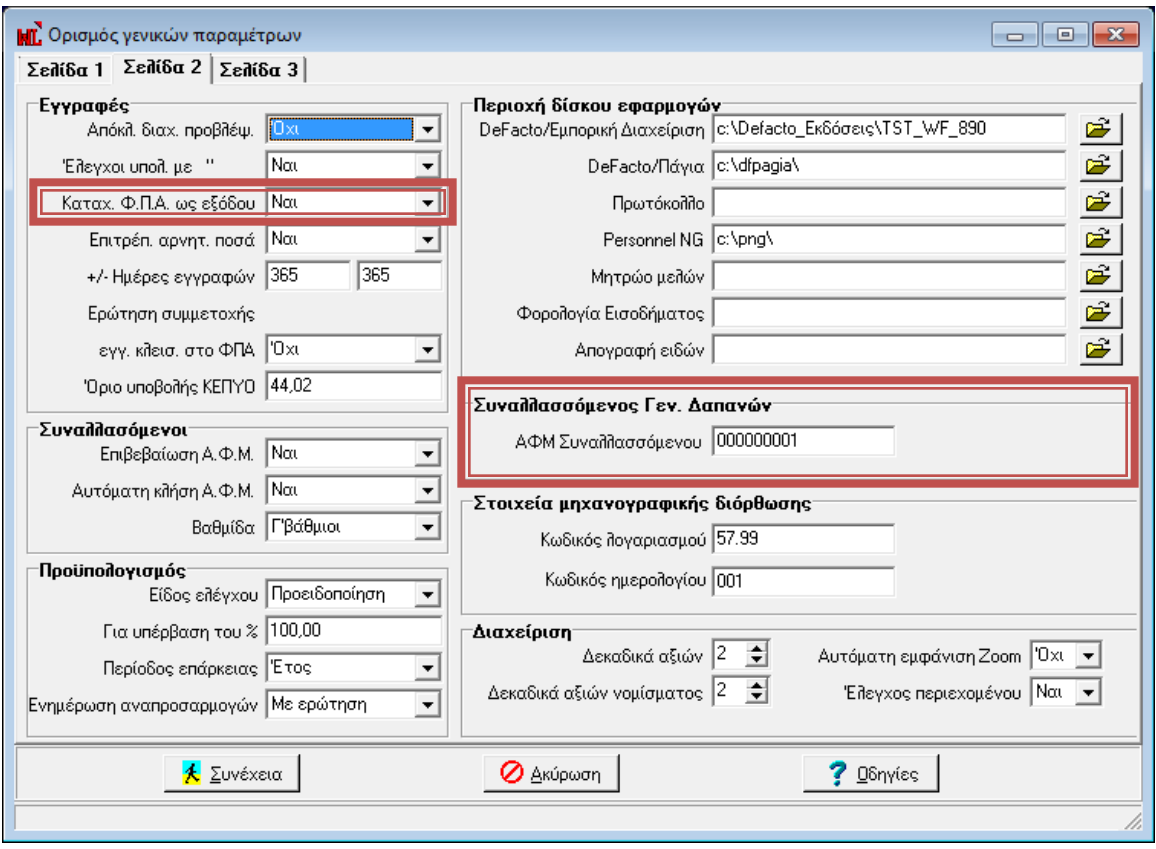

*Σχ. 1, Γενικές παράμετροι εταιρίας* 

## <span id="page-4-0"></span>**Ειδικοί λογαριασμοί Φορολογικών Στοιχείων**

Στις παραμέτρους της εταιρίας προστέθηκε νέος πίνακας με τίτλο "Ειδικοί Λογαριασμοί Φορολογικών **Στοιχείων**", όπου ορίζονται κάποιοι ειδικοί λογαριασμοί Εσόδων / Εξόδων / Δαπανών οι οποίοι θα συμμετέχουν στον υπολογισμό των φορολογικών στοιχείων, ανεξάρτητα από τον δηλωμένο χαρακτηρισμό του λογαριασμού. Παρέχεται η δυνατότητα ορισμού μέχρι 5 διαφορετικών λογαριασμών ανά κατηγορία που θα συμμετέχουν στον υπολογισμό των φορολογικών στοιχείων καθώς και η χρήση μάσκας κωδικού.

Στο συγκεκριμένο πίνακα, ορίζονται οι λογαριασμοί που αφορούν σε:

**Ειδικούς Φόρους Εσόδων / Εξόδων' και 'ΦΠΑ Ειδικών Φόρων Εσόδων / Εξόδων'.** Οι Ειδικοί φόροι Εσόδων / Εξόδων που δηλώνονται και είναι καταχωρισμένοι σε άρθρα, θα συμμετέχουν αθροιστικά, στον υπολογισμό των φορολογικών στοιχείων με τους κύριους λογαριασμούς Εσόδων, Εξόδων, Αγορών/Αποθεμάτων. Αντίστοιχα οι λογαριασμοί ΦΠΑ Ειδικών Φόρων Εσόδων / Εξόδων, θα συμμετέχουν αθροιστικά με τους κύριους λογαριασμούς ΦΠΑ Εσόδων / Εξόδων. Παραδείγματα των ειδικών φόρων Εσόδων / Εξόδων αποτελούν οι Πρόσθετοι Φόροι, Λογαριασμοί Εισφορών Ανακύκλωσης, κ.λ.π.

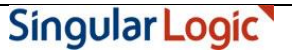

- Επιπλέον πρέπει να καθοριστούν λογαριασμοί που αφορούν στη κατηγορία 'Λογαριασμοί Δαπανών' και 'ΦΠΑ Λογαριασμών Δαπανών', προκειμένου εγγραφές που αφορούν στη συγκεκριμένη κατηγορία να απεικονιστούν στις στήλες λοιπών δαπανών των φορολογικών στοιχείων

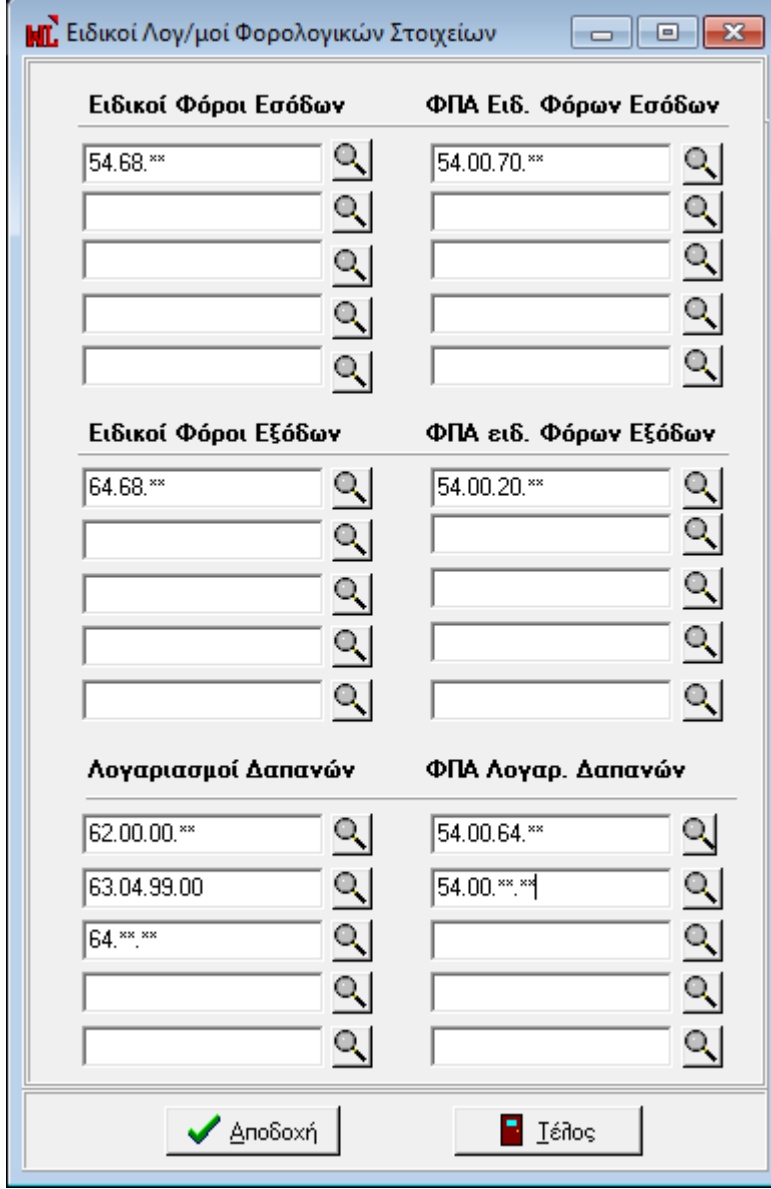

*Στ. 2, Εηδηθνί Λνγ/ζκνί Φνξ. Σηνηρείωλ*

# <span id="page-6-1"></span><span id="page-6-0"></span>**Παπαμεηποποίηζη Λογαπιαζμών**

## Ενημέρωση στοιχείων συναλλασσόμενων

Σε κάθε Πελάτη, Γενικό Πελάτη, Προμηθευτή και Γενικό Προμηθευτή θα πρέπει να οριστεί η κατάλληλη συμπεριφορά για τη συμμετοχή του στις καταστάσεις των φορολογικών στοιχείων.

Στα στοιχεία διευθύνσεων του **Πελάτη και Γενικού Πελάτη**, προστέθηκε η νέα παράμετρος "Υποβολή **Φορολογικών Στοιχείων**" η οποία καθορίζει αν οι κινήσεις του συναλλασσόμενου θα συμπεριλαμβάνονται στο αρχείο φορολογικών στοιχείων προς τη Γ.Γ.Π.Σ.

Η συγκεκριμένη παράμετρος έχει δύο δυνατές τιμές:

- **Συμμετέχει ως υπόχρεος** : Αν ο πελάτης ή γενικός πελάτης οριστεί ότι είναι "υπόχρεος" τότε οι κινήσεις του θα συμμετέχουν στον υπολογισμό των στοιχείων για υποβολή.
- **Δεν συμμετέχει :** Οι εγγραφές πελατών ή γενικών πελατών που έχουν τη συγκεκριμένη επιλογή τιμής δεν θα συμμετέχουν στον υπολογισμό των στοιχείων για υποβολή.

Στα στοιχεία διευθύνσεων του **Προμηθευτή και Γενικού Προμηθευτή**, προστέθηκε η νέα παράμετρος "**Υποβολή Φορολογικών Στοιχείων**" η οποία καθορίζει αν οι κινήσεις του συναλλασσόμενου θα περιλαμβάνονται στο αρχείο φορολογικών στοιχείων προς τη Γ.Γ.Π.Σ.

Η παράμετρος μπορεί να λάβει τις εξής τρεις δυνατές τιμές :

- **Συμμετέχει ως υπόχρεος :** Αν ο προμηθευτής ή γενικός προμηθευτής οριστεί ότι είναι "υπόχρεος" τότε οι κινήσεις του θα συμμετέχουν στον υπολογισμό των στοιχείων για υποβολή.
- **Συμμετέχει ως μη υπόχρεος :** Αν ο προμηθευτής ή γενικός προμηθευτής οριστεί ως "μη υπόχρεος" τότε οι κινήσεις του θα συμμετέχουν στον υπολογισμό των στοιχείων για υποβολή και ταυτόχρονα θα ενημερώνουν την πληροφορία ότι ο συναλλασσόμενος είναι μη υπόχρεος υποβολής (στοιχείο που είναι απαιτητό στην υποβολή των φορολογικών στοιχείων).
- **Δεν συμμετέχει :** Οι κινήσεις προμηθευτών ή γενικών προμηθευτών που έχουν τη συγκεκριμένη επιλογή τιμής δεν θα συμμετέχουν στον υπολογισμό των στοιχείων για υποβολή.

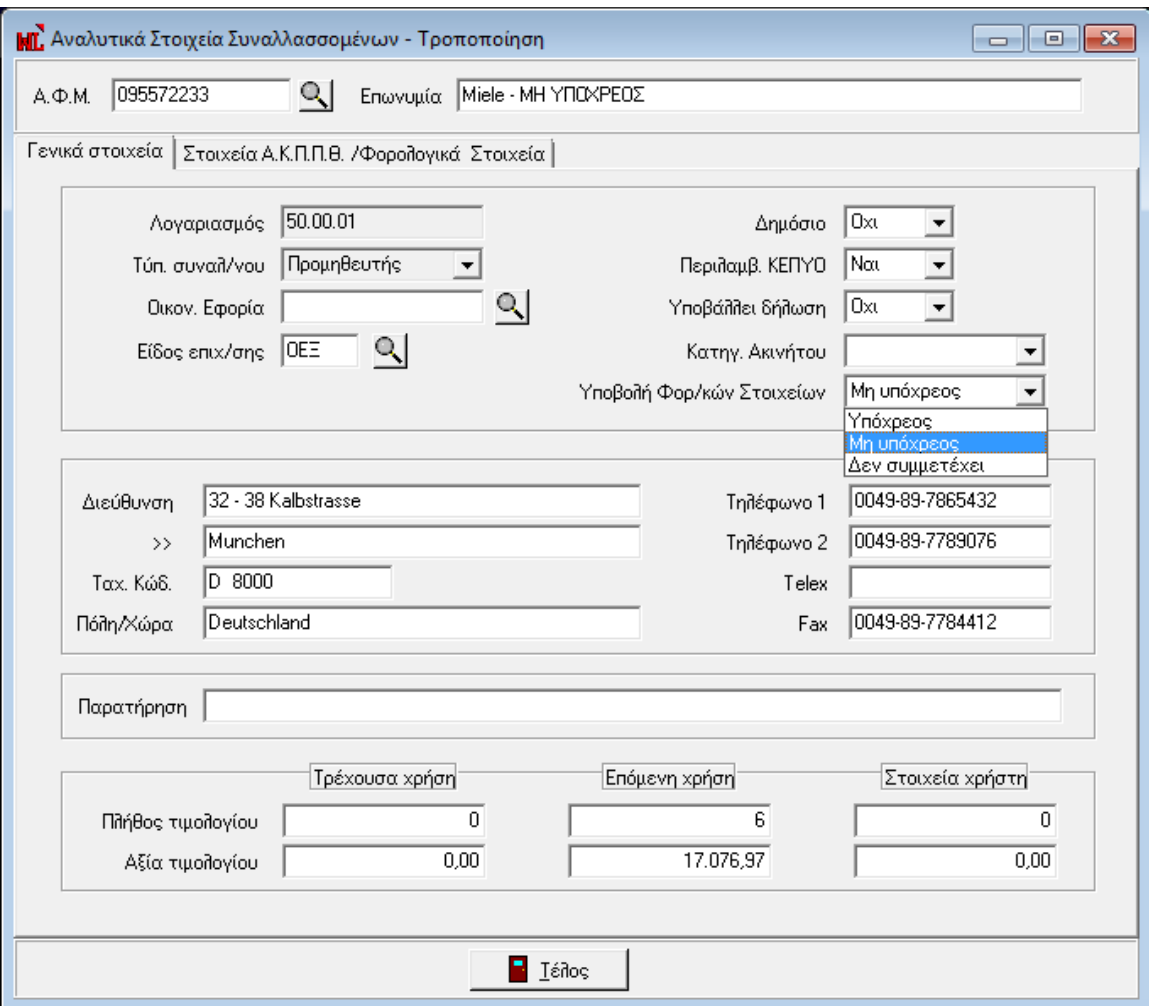

*Σχ. 3, Στοιχεία Συναλλασσομένων* 

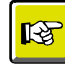

#### **ΣΗΜΕΙΩΣΗ**

*Με ηελ αλαβάζκηζε ηεο εθαξκνγήο, όζνη ινγαξηαζκνί ζπλαιιαζζνκέλωλ είραλ ιάβεη ην ραξαθηεξηζκό "Όρη" ζηα πεδία "Πεξηιακβάλεηαη ζην ΚΕΠΥΟ" & "Υπνβάιεη Δήιωζε ΚΕΠΥΟ", ην ζρεηηθό πεδίν ππνβνιήο ζα ελεκεξώλεηαη απηόκαηα κε ηελ ηηκή "Δελ ζπκκεηέρεη". Οη πξνκεζεπηέο πνπ είραλ ραξαθηεξηζηεί κε ηηο ηηκέο "Πεξηιακβάλεηαη ζην ΚΕΠΥΟ = Ναη" & "Υπνβάιεη Δήιωζε ΚΕΠΥΟ = Όρη", ην ζρεηηθό πεδίν ππνβνιήο ζα ελεκεξωζεί απηόκαηα κε ηελ ηηκή "Σπκκεηέρεη ωο κε ππόρξενο". Οη ππόινηπνη ζπλαιιαζζόκελνη πνπ αλήθνπλ ζε δηαθνξεηηθέο ηηκέο ηωλ πξναλαθεξνκέλωλ, ηίζεηαη ζην πεδίν ππνβνιήο θνξνινγηθώλ ζηνηρείωλ ε ηηκή "Σπκκεηέρεη ωο ππόρξενο".* 

*Απηό ζεκαίλεη όηη κεηά ηελ αλαβάζκηζε ζα πξέπεη λα εζηηάζεηε ηελ πξνζνρή ζαο ζηνλ έιεγρν ηωλ ζηνηρείωλ ηωλ ζπλαιιαζζόκελωλ .*

# <span id="page-8-0"></span>**Λογαπιαζμοί**

Οι λογαριασμοί των οποίων οι αξίες θα συμμετέχουν στον υπολογισμό των φορολογικών στοιχείων είναι αυτοί που ως χαρακτηρισμό έχουν την τιμή 'Πάγια', 'Αγορές / Αποθέματα', "Εσοδα', "Εξοδα', 'ΦΠΑ Εσόδων', 'ΦΠΑ Εξόδων' και θα πρέπει να ελεγχθούν ως προς τη σωστή επιλογή τιμής στον χαρακτηρισμό τους.

Επιπλέον για τους Ειδικούς Λογαριασμούς φόρων Εσόδων και Εξόδων που έχουν δηλωθεί στον πίνακα "Ειδικοί Λογ/σμοί Φορ. Στοιχείων" των παραμέτρων εταιρείας και καταχωρούνται εγγραφές Πωλήσεων ή Αγορών, οι αξίες τους θα συμπεριληφθούν στις καταστάσεις φορολογικών στοιχείων.

Ομοίως οι αξίες των καθορισμένων Λογαριασμών Δαπανών του ιδίου πίνακα θα συμπεριληφθούν στις Λοιπές Δαπάνες των φορολογικών στοιχείων.

# <span id="page-9-0"></span>**Γιασείπιζη εγγπαθών**

Στην ενότητα αυτή παραθέτουμε ορισμένα σημεία που αξίζει να τονιστούν κατά την καταχώριση των εγγραφών:

# <span id="page-9-1"></span>**Δγγπαθέρ Δζόδυν**

Οι εγγραφές των συναλλασσομένων με τύπο 'Πελάτης' ή 'Γενικός Πελάτης' θα απεικονιστούν στα φορολογικά στοιχεία των Πωλήσεων συγκεντρωτικά. Οι αξίες των χαρακτηρισμένων λογαριασμών "Εσόδων" απεικονίζονται στις Καθαρές αξίες των στοιχείων, ενώ οι αξίες των χαρακτηρισμένων λογαριασμών 'ΦΠΑ Εσόδων' θα ενημερώσουν τις αξίες ΦΠΑ των φορολογικών στοιχείων.

Το προκαθορισμένο από την εφαρμογή είδος εγγραφής "**Είδος Χ/Π**" καθορίζει τον τύπο της εγγραφής "Χρεωστικά τιμολόγια" ή "Τιμολόγια αντίστροφης χρέωσης" (πιστωτικά) βάσει του οποίου ενημερώνονται τα φορολογικά στοιχεία. Τα τιμολόγια εσόδων πρέπει να καταχωρίζονται με κανονική φορά ενώ τα πιστωτικά με αντίθετη φορά εγγραφών (Για παράδειγμα το Τιμολόγιο καταχωρίζεται με Πίστωση του λογαριασμού Εσόδων και Χρέωση του Πελάτη και το Πιστωτικό με Χρέωση των Εσόδων και Πίστωση του Πελάτη). Η δε απεικόνιση των εγγραφών στο `xml' αρχείο που πρόκειται να υποβληθεί στη ΓΓΠΣ θα αφορά στα τιμολόγια πωλήσεων σε κανονικές κινήσεις (normal) ενώ των πιστωτικών σε πιστωτικές κινήσεις (credit).

Επιπλέον στις εγγραφές των άρθρων προστέθηκε το νέο τύπου ΖΟΟΜ πεδίο "S/N TM" για την κάλυψη των επιχειρήσεων, τα έσοδα των οποίων εκδίδονται μέσω ταμειακής μηχανής. Στο νέο πεδίο καταχωρίζεται ο σειριακός αριθμός ταμειακής μηχανής που χρησιμοποιείται σε κάθε εγκατάσταση. Για τις εγγραφές που αφορούν σε Λιανική πώληση χωρίς συμμετοχή ταμειακής μηχανής, πρέπει να υπάρχει η τιμή 'ΛΙΑΝΙΚΗ' στο αντίστοιχο πεδίο. Σε καμία περίπτωση δεν θα πρέπει να παραλείψετε τη συμπλήρωση του σειριακού αριθμού της ταμειακής, ως βασικό χαρακτηριστικό γνώρισμά της, ή την τιμή ΛΙΑΝΙΚΗ για τις εγγραφές χωρίς ταμειακή.

Τα άρθρα που αφορούν σε εγγραφές εσόδων χονδρικής **δεν** πρέπει να έχουν συμπληρωμένη τιμή στο πεδίο του σειριακού αριθμού ταμειακής.

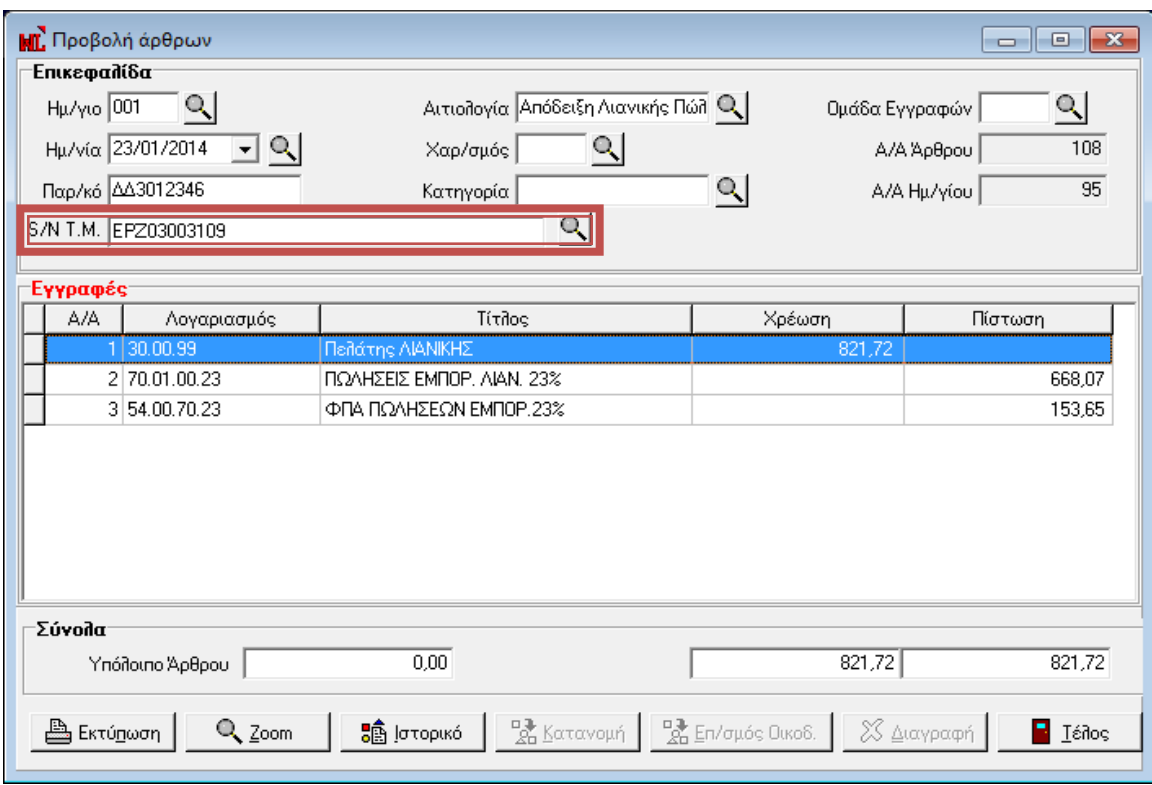

*Στ. 4, Άξζξν Εζόδωλ Ληαληθήο κε Τακεηαθή Μεραλή*

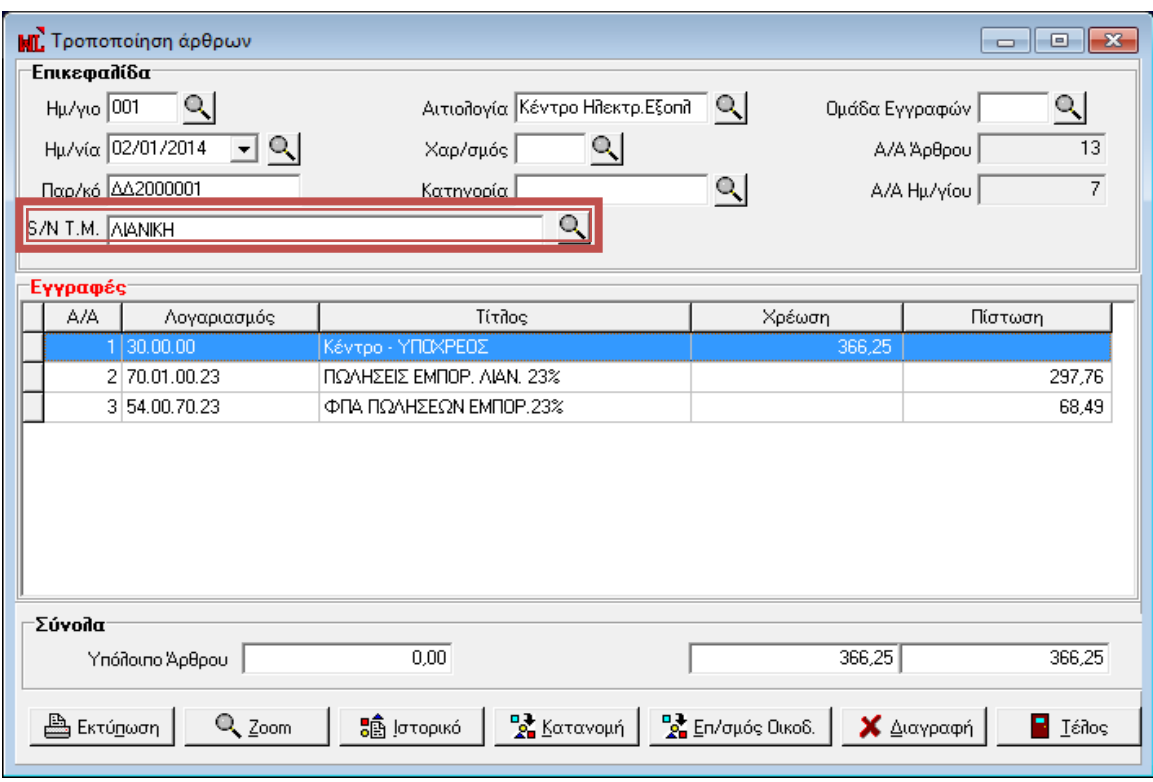

*Στ. 5, Άξζξν Εζόδωλ Ληαληθήο ρωξίο Τακεηαθή Μεραλή*

Η αποστολή των πωλήσεων χονδρικής πραγματοποιείται συγκεντρωτικά ανά ΑΦΜ συναλλασσομένου σύμφωνα με το είδος συναλλαγής (τιμολόγιο, πιστωτικό) ενώ η αποστολή των εγγραφών λιανικών πωλήσεων γίνεται συγκεντρωτικά χωρίς ΑΦΜ αντισυμβαλλόμενου και ομαδοποιημένες ανά ταμειακή μηχανή ή χωρίς κωδικό ταμειακής.

## <span id="page-11-0"></span>**Δγγπαθέρ Δξόδυν**

Οι εγγραφές των συναλλασσομένων με τύπο 'Προμηθευτής' ή 'Γενικός Προμηθευτής' θα απεικονιστούν στα φορολογικά στοιχεία των Αγορών συγκεντρωτικά. Οι αξίες των χαρακτηρισμένων λογαριασμών `Εξόδων' απεικονίζονται στις Καθαρές αξίες των στοιχείων, ενώ οι αξίες των χαρακτηρισμένων λογαριασμών `ΦΠΑ Εξόδων' θα ενημερώσουν τις αξίες ΦΠΑ των φορολογικών στοιχείων.

Το προκαθορισμένο από την εφαρμογή είδος εγγραφής "**Είδος Χ/Π**" καθορίζει τον τύπο της εγγραφής "Χρεωστικά τιμολόγια" ή "Τιμολόγια αντίστροφης χρέωσης" (πιστωτικά) βάσει του οποίου ενημερώνονται τα φορολογικά στοιχεία. Τα τιμολόγια εξόδων πρέπει να καταχωρίζονται με κανονική φορά ενώ τα πιστωτικά με αντίθετη φορά εγγραφών (Για παράδειγμα το Τιμολόγιο καταχωρίζεται με Χρέωση του λογαριασμού Εξόδων και Πίστωση του Προμηθευτή και το Πιστωτικό με Πίστωση των Εξόδων και Χρέωση του Προμηθευτή). Η δε απεικόνιση των εγγραφών στο 'xml' αρχείο που πρόκειται να υποβληθεί στη ΓΓΠΣ θα αφορά στα τιμολόγια αγορών σε κανονικές κινήσεις (normal) ενώ των πιστωτικών σε πιστωτικές κινήσεις (credit).

#### Επιστροφή

## <span id="page-11-1"></span>Κανόνες δημιουργίας φορολογικών στοιχείων

Στο σημείο αυτό κρίνεται απαραίτητο να περιγραφούν οι παρακάτω κανόνες που πρέπει να τηρούνται στη διαχείριση των άρθρων, προκειμένου να ενημερωθούν τα φορολογικά στοιχεία στις επιθυμητές ομάδες :

- Οι λογαριασμοί των καθαρών αξιών να είναι χαρακτηρισμένοι Έσοδα ή Έξοδα ή Αγορές/Αποθέματα ή Πάγια
- Οι λογαριασμοί των αξιών ΦΠΑ να είναι χαρακτηρισμένοι ΦΠΑ Εσόδων ή ΦΠΑ Εξόδων
- Τα πιστωτικά πρέπει να καταχωρούνται με αντίθετη φορά εγγραφών
- Τα ακυρωτικά να καταχωρούνται με αρνητικά πρόσημα στις αξίες και να υπάρχει η ένδειξη "Ακυρωτικό (2)' ή 'Ακυρωμένη (1)' εγγραφή
- Δεν πρέπει να υπάρχουν στο ίδιο άρθρο λογαριασμοί Εσόδων και Εξόδων ή Αγορών ή Παγίων ταυτόχρονα

Δεν πρέπει να υπάρχουν στο ίδιο άρθρο λογαριασμοί ΦΠΑ Εσόδων και ΦΠΑ Εξόδων ταυτόχρονα

#### Ειδικά για τις ομάδες τύπου Εσόδων / Εξόδων Χονδρικής:

Πρέπει να υπάρχει καταχωρισμένος συναλλασσόμενος στο άρθρο, ως ακολούθως :

- Να υπάρχει λογαριασμός χαρακτηρισμένος Πελάτης ή Προμηθευτής συνδεδεμένος με ΑΦΜ
- Αν δεν υπάρχει λογαριασμός χαρακτηρισμένος Πελάτης ή Προμηθευτής, τότε στις εγγραφές των λογαριασμών που είναι χαρακτηρισμένοι ως Έσοδα ή Έξοδα ή Αγορές/Αποθέματα να έχει γίνει επιλογή ΑΦΜ συναλλασσόμενου Γενικού πελάτη ή Γενικού Προμηθευτή αντίστοιχα
- Ο επιλεγμένος συναλλασσόμενος να έχει την τιμή 'Υπόχρεος' ή 'Μη υπόχρεος'
- Πρέπει να υπάρχει μόνο ένας συναλλασσόμενος στο άρθρο  $\bullet$

#### **Δπομένυρ :**

Για να ενημερώσει Φορολογικά στοιχεία **Πωλήσεων Χονδρικής** ένα άρθρο, πρέπει :

- $\bullet$ Να υπάρχει συναλλασσόμενος στο άρθρο
- Να υπάρχουν λογαριασμοί Εσόδων
- Αν υπάρχει ΦΠΑ, να υπάρχουν λογαριασμοί ΦΠΑ Εσόδων  $\bullet$

Για να ενημερώσει Φορολογικά στοιχεία **Πωλήσεων Λιανικής** ένα άρθρο, πρέπει :

- Να υπάρχει συναλλασσόμενος στο άρθρο
- Να υπάρχουν λογαριασμοί Εσόδων  $\bullet$
- Αν υπάρχει ΦΠΑ, να υπάρχουν λογαριασμοί ΦΠΑ Εσόδων
- Να υπάρχει τιμή στο πεδίο "S/N TM" (Λιανική ή Σειριακός αριθμός)  $\bullet$

Για να ενημερώσει Φορολογικά στοιχεία **Αγορών Χονδρικής** ένα άρθρο, πρέπει :

- Να υπάρχει συναλλασσόμενος στο άρθρο  $\bullet$
- Να υπάρχουν λογαριασμοί Εξόδων  $\bullet$
- Αν υπάρχει ΦΠΑ, να υπάρχουν λογαριασμοί ΦΠΑ Εξόδων

Για να ενημερώσει Φορολογικά στοιχεία Λοιπών Δαπανών ένα άρθρο, πρέπει :

- Να μην υπάρχει συναλλασσόμενος στο άρθρο  $\bullet$
- Να υπάρχουν λογαριασμοί Δαπανών και ΦΠΑ Δαπανών που είναι δηλωμένοι στον πίνακα "Ειδικοί Λογ/σμοί Φορ. Στοιχείων" στις παραμέτρους της εταιρείας
- Ο συναλλασσόμενος Γενικών δαπανών που έχει οριστεί στις παραμέτρους της εταιρίας θα ενημερωθεί από την εφαρμογή με τις αξίες των συγκεκριμένων εγγραφών

Αν πρέπει ένα άρθρο να ενημερώσει Φορολογικά στοιχεία Πωλήσεων ή Αγορών και υπάρχουν καταχωρισμένοι λογαριασμοί που αφορούν σε Ειδικούς Φόρους Εσόδων ή Εξόδων οι οποίο δεν είναι χαρακτηρισμένοι ως Έσοδα ή Έξοδα, πρέπει:

- Να υπάρχει συναλλασσόμενος στο άρθρο  $\bullet$
- Να υπάρχουν λογαριασμοί Εσόδων ή Εξόδων
- Αν υπάρχει ΦΠΑ, να υπάρχουν λογαριασμοί ΦΠΑ Εσόδων ή Εξόδων
- Οι Ειδικοί Φόροι Εσόδων ή Εξόδων να είναι δηλωμένοι στον πίνακα "Ειδικοί Λογ/σμοί Φορ. Στοιχείων" στις παραμέτρους της εταιρείας
- Οι λογαριασμοί ΦΠΑ Ειδικών Φόρων Εσόδων ή Εξόδων να είναι δηλωμένοι στον πίνακα "Ειδικοί Λογ/σμοί Φορ. Στοιχείων" στις παραμέτρους της εταιρείας

#### **ΦΠΑ πος δεν εκπίπηει**

Σύμφωνα με τις οδηγίες της ΓΓΠΣ, ο τρόπος απεικόνισης των συναλλαγών που περιέχουν ποσά μη εκπιπτόμενου ΦΠΑ, διαφέρει αν για την συναλλαγή έχει εκδοθεί Τιμολόγιο από το αν για την συναλλαγή έχει εκδοθεί Απόδειξη Λιανικής Πώλησης ή ΑΠΥ.

Έτσι αν έχει εκδοθεί Τιμολόγιο, η συναλλαγή θα πρέπει να περιληφθεί στην ομάδα των Εξόδων χονδρικής, με αξία την καθαρή αξία της συναλλαγής και ΦΠΑ τον ΦΠΑ της συναλλαγής.

Αν έχει εκδοθεί Απόδειξη, η συναλλαγή θα πρέπει να περιληφθεί στην ομάδα των Λοιπών δαπανών ενημερώνοντας μόνο την Αξία με το σύνολο της Καθαρής αξίας συν τον ΦΠΑ.

Παρέχονται δύο δυνατότητες καταχώρησης τέτοιων άρθρων στην εφαρμογή, που με την κατάλληλη παραμετροποίηση, μπορεί να επιτευχθεί αυτή η απεικόνιση, αυτόματα

#### <u>Α. Τρόπος :</u>

Χρησιμοποιώντας έναν λογαριασμό για να καταχωρήσουμε συγκεντρωτικά το έξοδο και ως προς την καθαρή αξία του και ως προς το ΦΠΑ του. (αν πχ είναι 100 ευρώ καθαρή αξία και 23 ευρώ φπα, καταχωρούμε το άρθρο βάζοντας χρέωση 123 στον λογαριασμό εξόδου και στην πίστωση τον λογαριασμό 38 ή τον 50).

Παράδειγμα καταχώρησης άρθρου με αυτόν τον τρόπο :

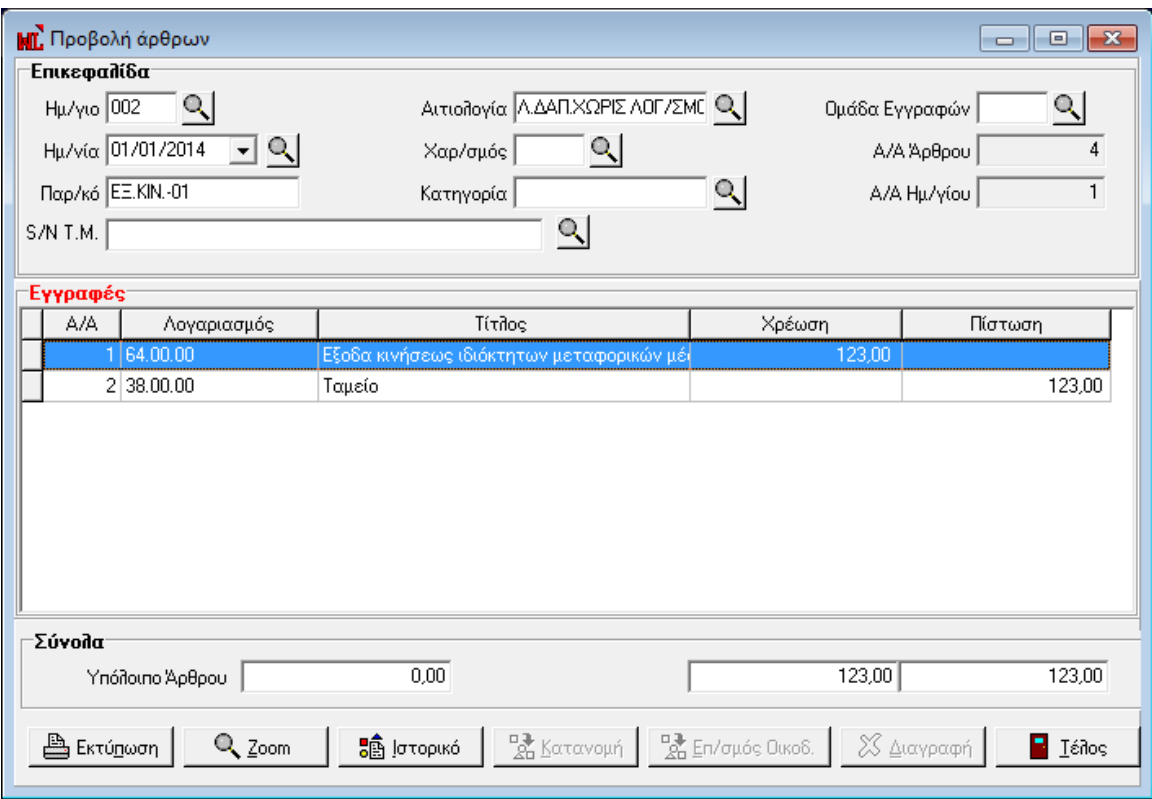

*Σχ. 6, Άρθρο Δαπάνης χωρίς λογαριασμό συναλλασσόμενου και χωρίς διαχωρισμό Αξίας ΦΠΑ* 

#### **Β ηπόπορ :**

Στο άρθρο καταχωρίζουμε μία γραμμή με την καθαρή αξία, με τον λογαριασμό του εξόδου και σε άλλη γραμμή καταχωρίζουμε τον ίδιο λογαριασμό με την αξία ΦΠΑ. Το άρθρο πιστώνεται με λογαριασμό προμηθευτή ή με λογαριασμό ταμείου. Στις παραμέτρους της εταιρίας έχει καθοριστεί η τιμή 'Ναι' στην παράμετρο "Καταχώριση ΦΠΑ ως Εξόδου"

Παράδειγμα καταχώρησης άρθρου με αυτόν τον τρόπο:

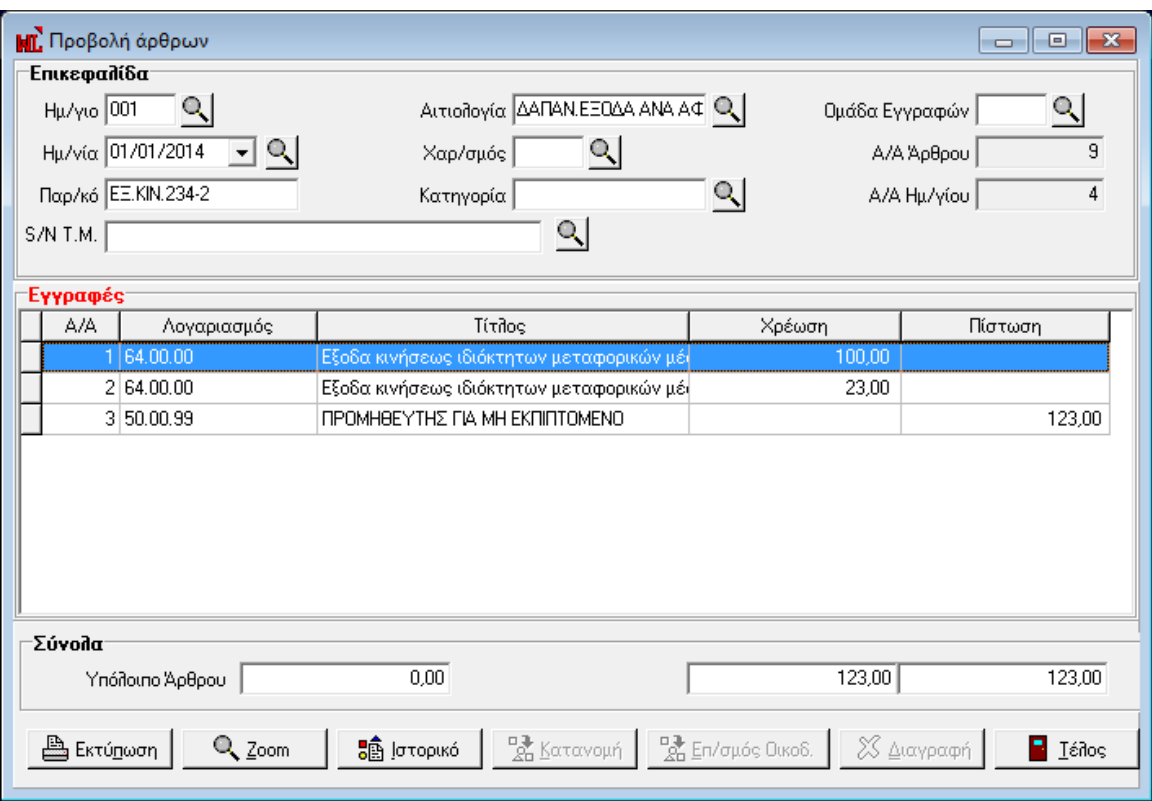

**Σχ. 7,** Άρθρο Δαπάνης με λογαριασμό συναλλασσόμενου και διαχωρισμό Αξίας ΦΠΑ

#### Επιστροφή

#### <span id="page-15-0"></span>Έλεγχος ΑΦΜ συναλλασσομένων

Πριν την εκτέλεση των εργασιών φορολογικής ενημέρωσης κρίνεται απαραίτητο να γίνει έλεγχος συμπλήρωσης και ορθότητας του Α.Φ.Μ. (Αριθμός Φορολογικού Μητρώου) των συναλλασσομένων. Ο ελεγχος μπορεί να πραγματοποιηθεί από Διαχείριση Λογαριασμών **>** Επεξεργασία **> Έλεγχος ορθότητας Α.Φ.Μ.**. Τα αποτελέσματα του ελέγχου ορθότητας καταγράφονται σε αρχείο το οποίο στη συνέχεια πρέπει να ελεγχθεί, προκειμένου να γίνει διόρθωση στα λανθασμένα, κενά ή επαναλαμβανόμενα Α.Φ.Μ..

Στο σημείο αυτό να επισημάνουμε, ότι στο `xml' αρχείο που θα δημιουργηθεί και πρόκειται να υποβληθεί στη ΓΓΠΣ, θα ληφθούν υπόψη οι 9 πρώτοι χαρακτήρες του ΑΦΜ των συναλλασσομένων

# <span id="page-16-0"></span>**Εργασίες φορολογικής ενημέρωσης**

Στις Εργασίες προστέθηκε το νέο μενού "**Εργασίες Φορολογικής ενημέρωσης**", στο οποίο εμπεριέχονται οι παρακάτω διεργασίες που είναι απαραίτητες για τη συλλογή και αποστολή των φορολογικών στοιχείων:

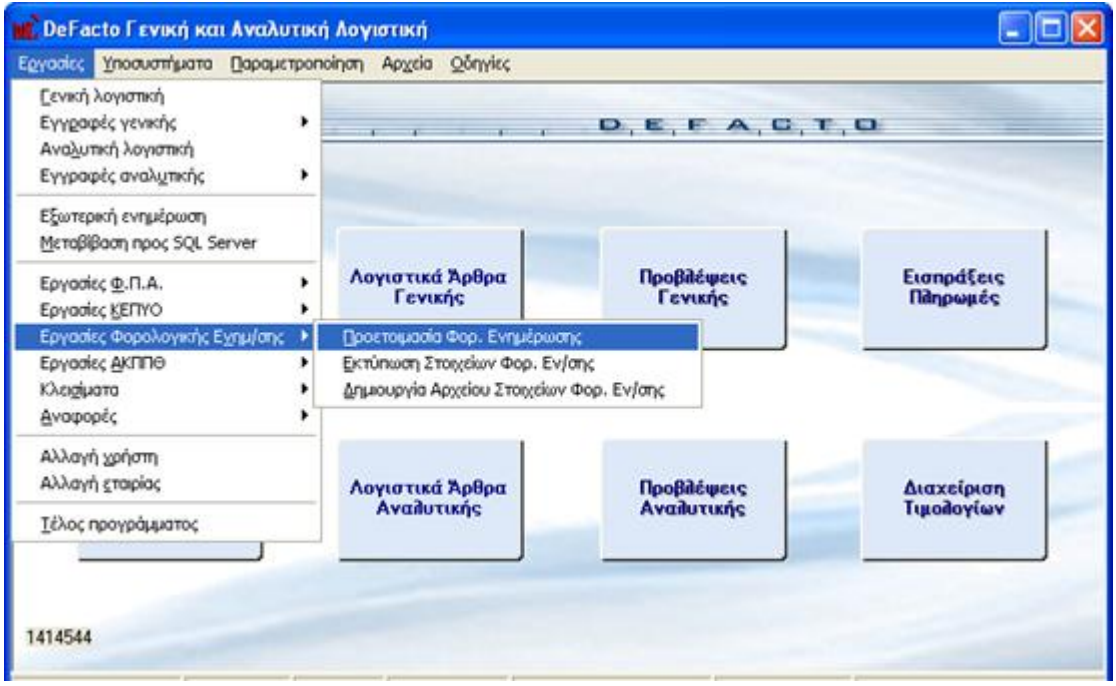

*Σχ. 8, Εργασίες Φορολογικής Ενημέρωσης* 

# <span id="page-16-1"></span>Προετοιμασία Φορολογικής Ενημέρωσης

Μέσω της προετοιμασίας των στοιχείων φορολογικής ενημέρωσης, υπολογίζονται τα στοιχεία που χρειάζονται για την υποβολή των Φορολογικών στοιχείων. Η διαδικασία υπολογισμού απαιτεί τη συμπλήρωση κριτηρίων φίλτρου βάσει των οποίων θα εντοπισθούν οι εγγραφές :

- **Από Έως Ημερομηνία :** Καθορίζετε το χρονικό διάστημα για το οποίο θα υπολογισθούν τα φορολογικά στοιχεία.
- **Επιλογή :** Προσδιορίζετε αν ο υπολογισμός των φορολογικών στοιχείων περιλαμβάνει στοιχεία Πωλήσεων ή Αγορών. Παρέχεται η δυνατότητα επιλογής ξεχωριστά των πωλήσεων από τις αγορές ή και των δυο μαζί.
- **Να συμπεριληφθούν οι προβλέψεις :** Η παράμετρος λαμβάνει δυο τιμές: Με την επιλογή της τιμής **`Ναι'** στον υπολογισμό θα συμπεριληφθούν και τα άρθρα προβλέψεων, ενώ με την επιλογή της τιμής "**Όχι**' στον υπολογισμό θα συμπεριληφθούν μόνο τα οριστικοποιημένα άρθρα.

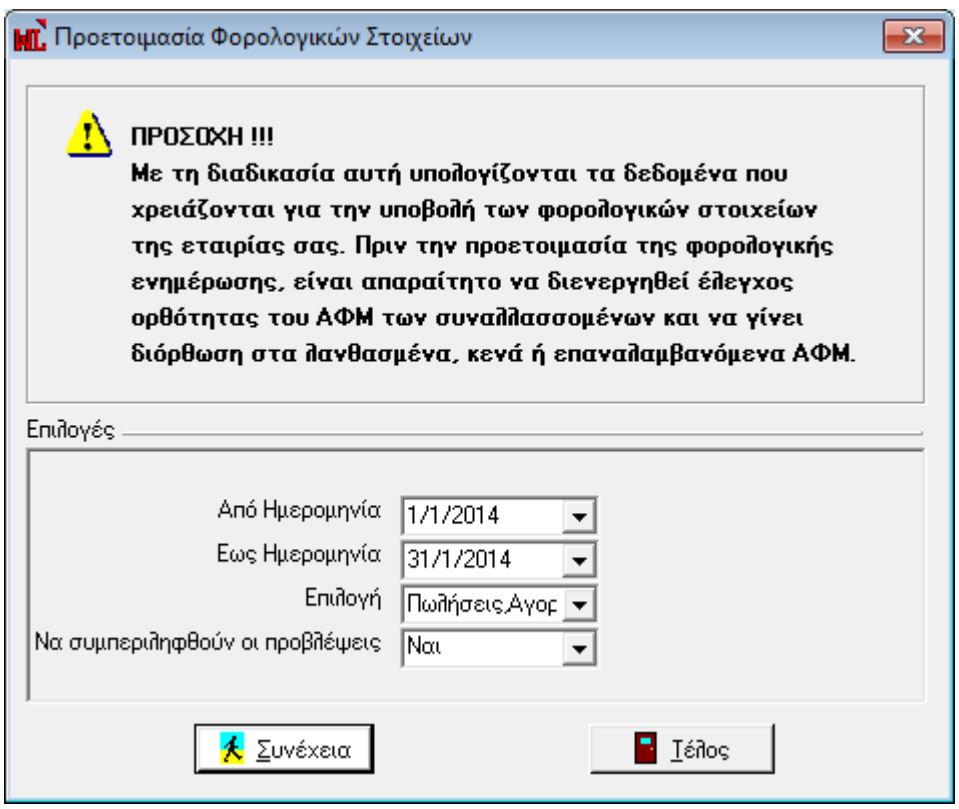

*Στ. 9, Πξνεηνηκαζία Φνξνινγηθώλ Σηνηρείωλ Ελεκέξωζεο*

Με την ολοκλήρωση της διαδικασίας της προετοιμασίας φορολογικής ενημέρωσης, έχουν υπολογισθεί για το καθορισμένο ημερομηνιακό διάστημα **συγκεντρωτικά** ανά ΑΦΜ συναλλασσομένου και ανά είδος συναλλαγής του το πλήθος των παραστατικών του και το άθροισμα αξιών αυτών (Καθαρή Αξία και Αξία ΦΠΑ), στοιχεία που θα χρησιμοποιηθούν στο αρχείο αποστολής προς ΓΓΠΣ.

Τα παραπάνω αποτελέσματα αποθηκεύονται για κάθε συναλλασσόμενο και παρέχεται η δυνατότητα απεικόνισής τους αλλά και τροποποίησης τους. Η απεικόνιση των φορολογικών στοιχείων προς υποβολή επιτυγχάνεται από Προβολή Συναλλασσομένων ή εναλλακτικά από Προβολή Λογαριασμού Πελάτη / Προμηθευτή **→** Επιλογές → *Στοιχεία διεύθυνσης.* Στη δεύτερη σελίδα της συγκεκριμένης φόρμας απεικονίζονται για την Περίοδο υπολογισμού, τα υπολογισθέντα στοιχεία του συναλλασσόμενου που αφορούν αθροιστικά στα

- Καθαρή Αξία και Αξία ΦΠΑ των Τιμολογίων και το πλήθος των στοιχείων Τιμολογίων
- Καθαρή Αξία και Αξία ΦΠΑ των Πιστωτικών και το πλήθος των στοιχείων Πιστωτικών
- Καθαρή Αξία και Αξία ΦΠΑ Λιανικής για τις εγγραφές εσόδων χωρίς καθορισμένο Σειριακό αριθμό Ταμειακής αλλά με την τιμή 'ΛΙΑΝΙΚΗ' στο πεδίο "S/N TM"
- Ενώ στα πεδία Αξία Απόδοσης Τ.Μ. και ΦΠΑ Απόδοσης Τ.Μ., απεικονίζονται αθροιστικά οι αξίες για τις εγγραφές εσόδων με καθορισμένο Σειριακό αριθμό Ταμειακής στο πεδίο "S/N TM"
- Τέλος τα πεδία Δαπάνες Εκπιπτ. και ΦΠΑ Δαπανών, ενημερώνονται με τις αντίστοιχες αξίες των καταχωρισμένων εγγραφών δαπανών χωρίς την επιλογή συναλλασσόμενου.

Σε περίπτωση που γίνει είσοδος σε κατάσταση τροποποίησης στον συναλλασσόμενο, παρέχεται η δυνατότητα μεταβολής από το χρήστη των παραπάνω υπολογισθέντων στοιχείων, εκτός αυτών που αφορούν στις Αξίες απόδοσης Ταμειακών μηχανών.

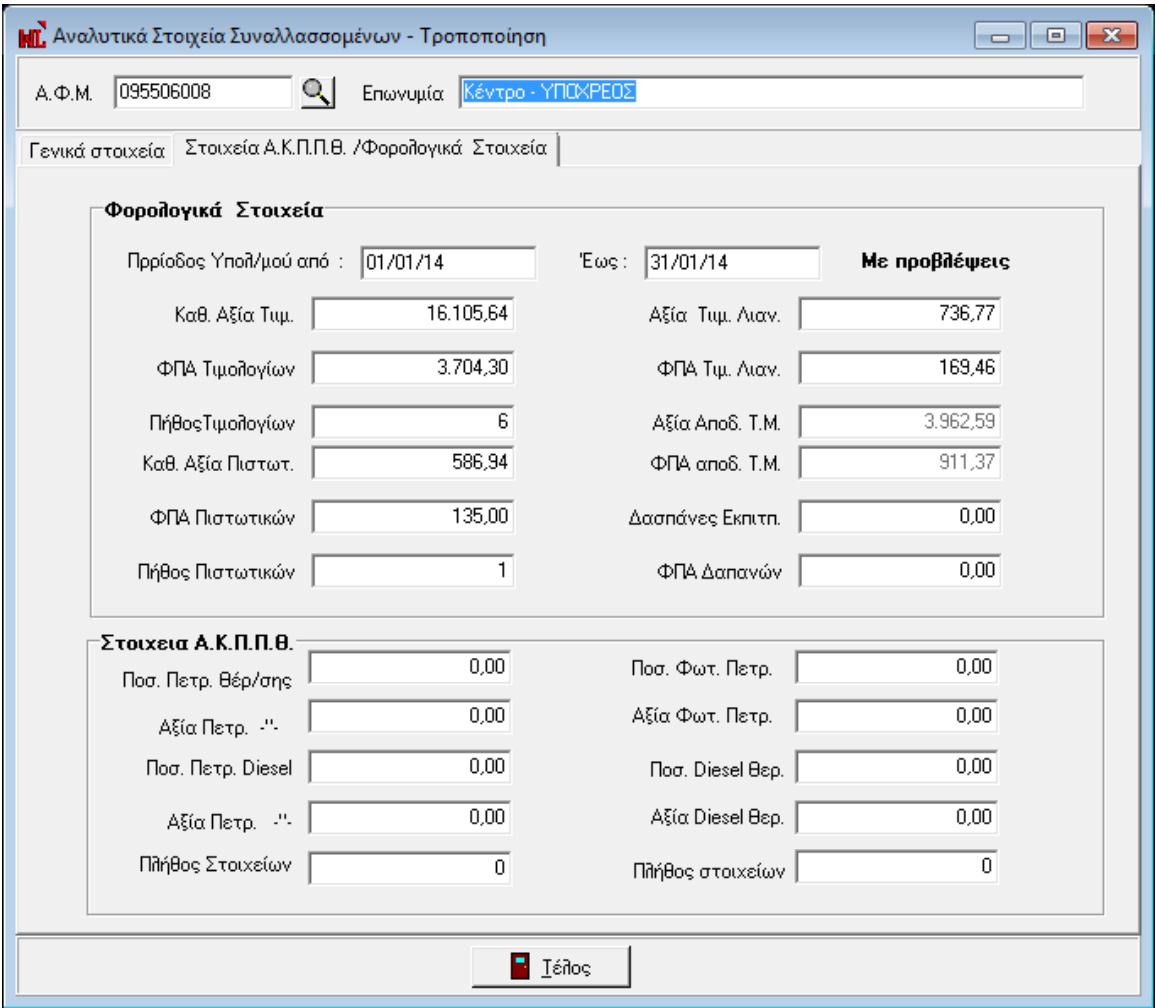

*Σχ. 10, Ανάλυση και Τροποποίηση Φορολογικών Στοιχείων συναλλασσόμενου* 

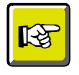

#### **ΣΗΜΕΙΩΣΗ**

Η Προετοιμασία των στοιχείων Φορολόγησης μπορεί να εκτελεστεί όσες φορές επιθυμείτε. *Η εθαξκνγή δηαγξάθεη ηα παιηά ζηνηρεία θαη επαλαϋπνινγίδεη ηα λέα ζύκθωλα κε ηα θξηηήξηα πνπ ζα θαζνξηζζνύλ. Τα ζηνηρεία πνπ απνηππώλνληαη ζηε θόξκα ηεο Αλάιπζεο ηωλ θνξνινγηθώλ ζηνηρείωλ αλά Σπλαιιαζζόκελν εκθαλίδνληαη ζην Xml αξρείν απνζηνιήο θαη γη απηό ην ιόγν αλ έρεηε πξνβεί ζε ηξνπνπνηήζεηο ηωλ ζηνηρείωλ δελ πξέπεη λα εθηειέζεηε μαλά ηελ Πξνεηνηκαζία γηαηί όπνηα κεηαβνιή ζηνηρείωλ έρεη γίλεη ζα ραζεί.*

## Εκτύπωση Στοιχείων Φορολογικής Ενημέρωσης

Μέσω της επιλογής "Εκτύπωση Στοιχείων Φορολογικής Ενημέρωσης", μπορείτε να δείτε τις εγγραφές που υπολογίσθηκαν με την προετοιμασία και που θα ληφθούν υπόψη στη δημιουργία του Xml αρχείου αποστολής. Τα αποτελέσματα της εκτύπωσης θα αφορούν σε εγγραφές - τιμολόγια συγκεντρωτικά, έξοδα κατά ΑΦΜ συγκεντρωτικά, λιανικές πωλήσεις συγκεντρωτικά, προς υποβολή στη ΓΓΠΣ . Με άλλα λόγια, το Σύστημα θα εμφανίσει σε κάθε γραμμή της εκτύπωσης τις κινήσεις του ιδίου ΑΦΜ μέσα στη χρονική περίοδο του φίλτρου αθροιστικά . Για παράδειγμα αν σε διάστημα ενός μήνα εκδόθηκαν 5 τιμολόγια στον ίδιο πελάτη η συνολική καθαρή τους αξία, η αξία ΦΠΑ που τους αντιστοιχεί καταγράφεται αθροιστικά στην εκτύπωση.

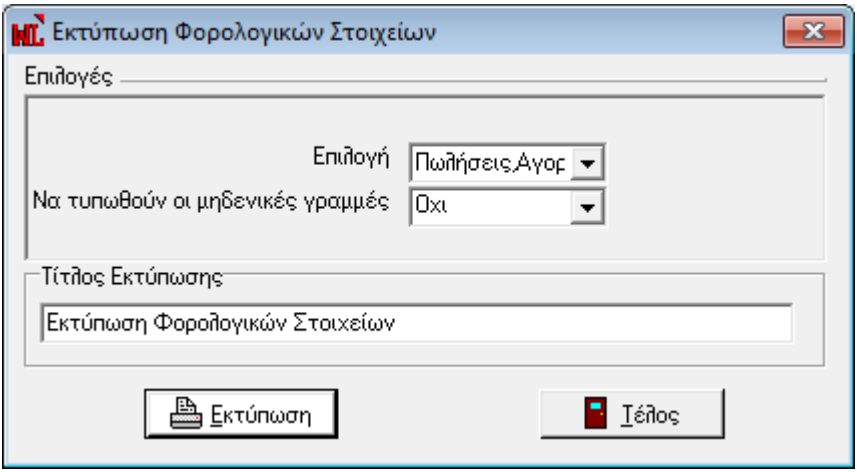

*Στ. 11, Κξηηήξηα εθηύπωζεο Φνξνινγηθώλ Σηνηρείωλ*

# <span id="page-19-0"></span>Δημιουργία Αρχείου Στοιχείων Φορολογικής Ενημέρωσης

Με τη διαδικασία δημιουργίας αρχείου στοιχείων φορολογικής ενημέρωσης, ενσωματωμένη στο μενού "Εργασίες Φορολογικής Ενημέρωσης", κλείνει ο κύκλος περιγραφής όλης της διαδικασίας ενώ είστε σε θέση να δημιουργήσετε το Xml αρχείο αποστολής για εισαγωγή του και επιπλέον διαχείριση από το Module SFP Συγκεντρωτική.

Η εξαγωγή των φορολογικών στοιχείων σε αρχείο τύπου xml εναρμονίζεται με την κείμενη νομοθεσία και στη φόρμα που ανοίγει, θα κληθείτε να προσδιορίσετε ποιες "εγγραφές" θα συμπεριληφθούν στο αρχείο, ως ακολούθως:

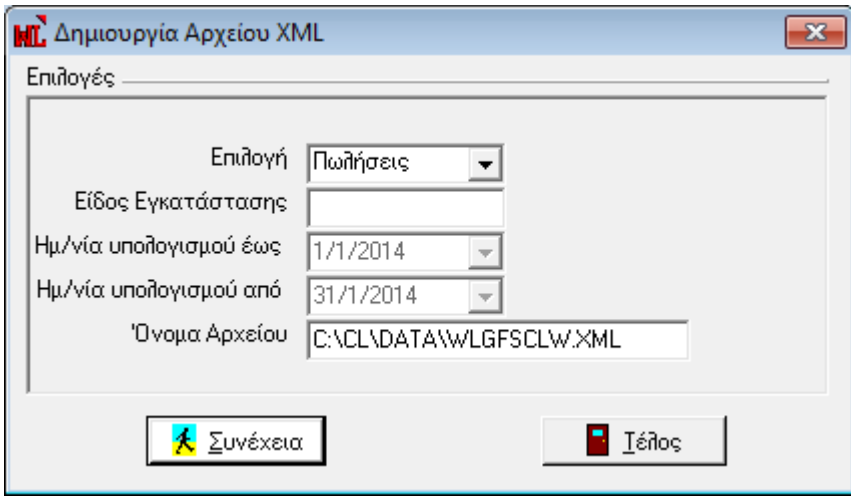

*Στ. 12, Κξηηήξηα Δεκηνπξγίαο αξρείνπ Πωιήζεωλ xml*

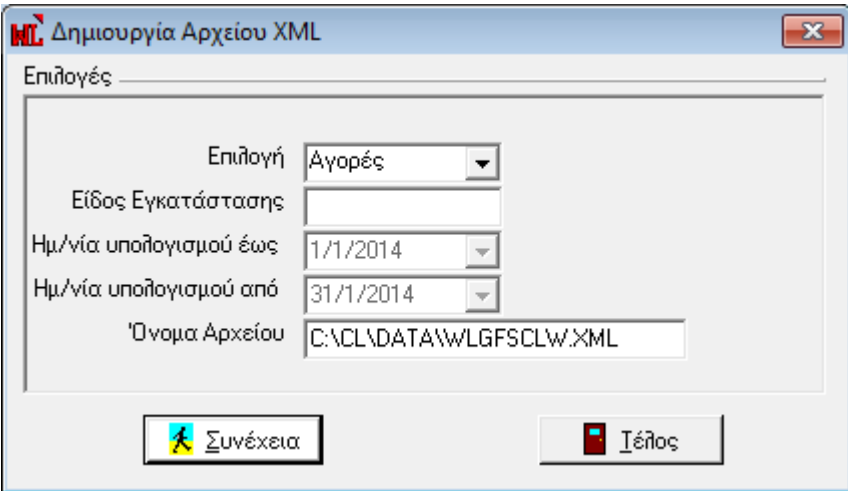

*Στ. 13, Κξηηήξηα Δεκηνπξγίαο αξρείνπ Αγνξώλ xml*

- **Επιλογή :** Προσδιορίζετε αν στο αρχείο θα συμπεριληφθούν στοιχεία Πωλήσεων ή Αγορών
- **Είδος Εγκατάστασης :** Καθορίζετε το υποκατάστημα της εταιρίας που αφορά στα στοιχεία υποβολής. Το συγκεκριμένο πεδίο συμπληρώνεται μόνο στην περίπτωση που επιθυμείτε υποβολή ανά υποκατάστημα αλλιώς πρέπει το πεδίο να είναι κενό (που σημαίνει συνολική υποβολή για το ΑΦΜ). Εφόσον συμπληρώνεται, το περιεχόμενο είναι ένας αριθμός από 0 (που σημαίνει έδρα) έως 9999, όπως τα έχει δηλώσει η επιχείρηση στο taxis και όπως τα υπέβαλλε και στην ετήσια κατάσταση πελατών – προμηθευτών.
- **Ημερομηνία υπολογισμού Από Έως :** Εμφανίζεται το ημερομηνιακό εύρος σύμφωνα με το οποίο έχει τρέξει η Προετοιμασία υπολογισμού σύμφωνα με την επιλεγμένη τιμή Πωλήσεων ή Αγορών
- **Όνομα αρχείου :** Προσδιορίζετε τη διαδρομή προορισμού του αρχείου που θα δημιουργηθεί καθώς και το όνομα που αυτό θα λάβει. Η εφαρμογή προτείνει την περιοχή του δίσκου \CL\DATA ως περιοχή αποθήκευσης και στο προτεινόμενο όνομα του αρχείου εμπεριέχονται τα αναγνωριστικά της ονοματολογίας αρχείου της εφαρμογής – ο 3ψήφιος κωδικός της εταιρίας και η κατάληξη του xml αρχείου. Με την ενεργοποίηση του πλήκτρου "**Συνέχεια**" το αρχείο θα εξαχθεί στην καθορισμένη μονάδα δίσκου με τελικό προορισμό του την εφαρμογή SFP Συγκεντρωτική για επιπλέον διαχείρισή του.

Τα απαιτούμενα, σύμφωνα με όσα επιβάλει ο Νόμος, και με τα οποία δημιουργείται το xml αρχείο αποστολής είναι ο Αριθμός Φορολογικού Μητρώου του συναλλασσόμενου (πελάτη ή προμηθευτή) που εμπλέκεται στη συναλλαγή, το πλήθος των παραστατικών που έχουν εκδοθεί ή ληφθεί, η καθαρή αξία της συναλλαγής, η αξία ΦΠΑ της συναλλαγής όπως και ο χαρακτηρισμός για τους συναλλασσόμενους προμηθευτές του υπόχρεου ή μη υπόχρεου υποβολής.

Για να μην υπάρξει εμπόδιο στη διαδικασία, επισημαίνουμε πόση μεγάλη σημασία έχει η εκχώρηση του σωστού Αριθμού Φορολογικού Μητρώου (αποφυγή καταχώρισης λανθασμένου ή ασυμπλήρωτου ΑΦΜ) στους συναλλασσόμενους (αγορών / πωλήσεων χονδρικής), οι κινήσεις των οποίων θα υποβληθούν στην ΓΓΠΣ.

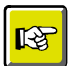

#### **ΣΗΜΕΙΩΣΗ**

*Γηα ηελ εηζαγωγή, δηαρείξηζε θαη απνζηνιή ζηε ΓΓΠΣ ηνπ xml αξρείνπ από ηελ εθαξκνγή SFP Συγκεντρωτική, πρέπει να συμβουλευθείτε το εγχειρίδιο της εν λόγω εφαρμογής, που ζπλνδεύεη ηελ εγθαηάζηαζε ηεο έθδνζεο.* 

#### Επιστροφή

# <span id="page-21-0"></span>**Ημεπομηνίερ εθαπμογήρ**

Από Παραμετροποίηση *→ Ημερομηνίες εφαρμογής*, αποτυπώνονται αυτόματα από την εφαρμογή οι ημερομηνίες που διενεργήθηκαν οι εργασίες φορολογικής ενημέρωσης.

- **Τελευταίος υπολογισμός Πωλήσεων Από Έως** : Ενημερώνεται βάσει του εύρους των ημερομηνιών που διενεργήθηκε η Προετοιμασία και Αποστολή στοιχείων φορολογικής ενημέρωσης πωλήσεων
- **Αποστολή Πωλήσεων** : Ενημερώνεται με την ημερομηνία σύμφωνα με την οποία δημιουργήθηκε το xml αρχείο εξαγωγής πωλήσεων
- **Τελευταίος υπολογισμός Αγορών Από Έως** : Ενημερώνεται βάσει του εύρους των ημερομηνιών που διενεργήθηκε η Προετοιμασία φορολογικής ενημέρωσης αγορών

- **Αποστολή Αγορών** : Ενημερώνεται με την ημερομηνία σύμφωνα με την οποία δημιουργήθηκε το xml αρχείο εξαγωγής αγορών

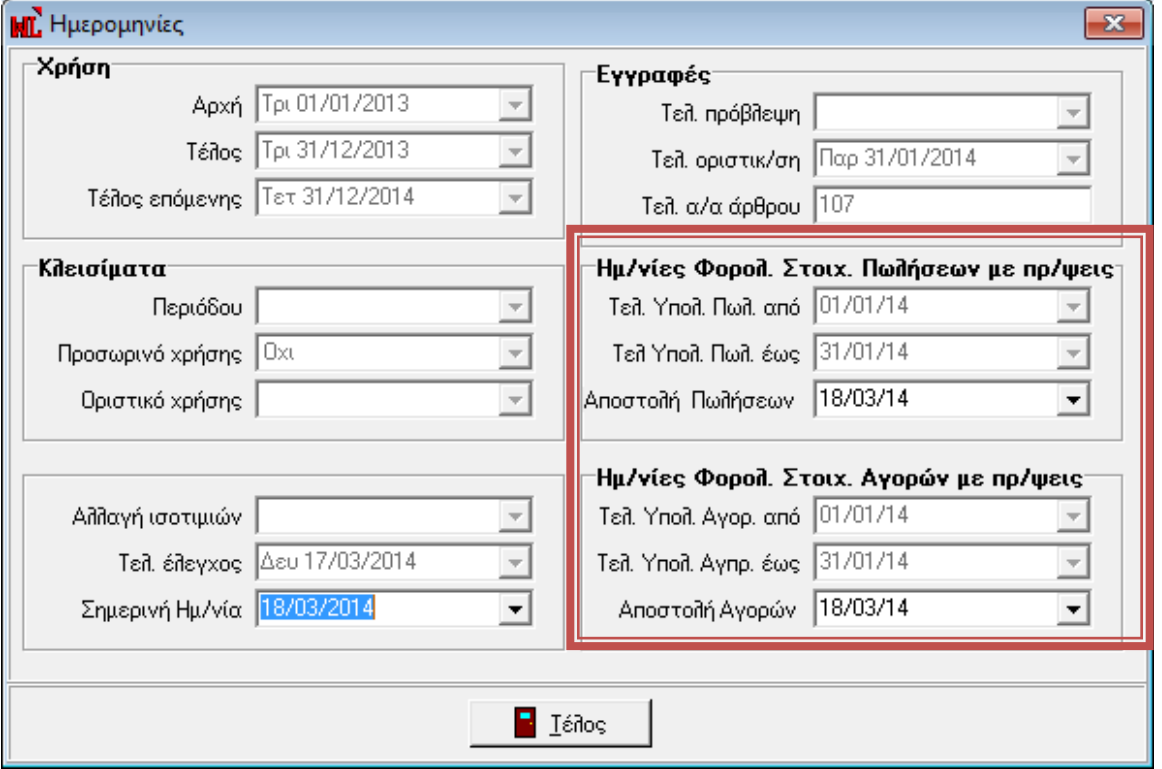

*Στ. 14, Ηκεξνκελίεο Φνξνινγηθώλ Σηνηρείωλ*

#### Επιστροφή

# **Δνημέπυζη Λογιζηικήρ από Δμποπική εθαπμογή**

Στο αρχείο γέφυρας που αποστέλλεται από τις εμπορικές εφαρμογές για να ενημερωθεί η Γενική Λογιστική προστέθηκαν δύο τελευταίες στήλες με πληροφορίες που αφορούν στον "Σειριακό αριθμό της Ταμειακής μηχανής" και στο "Είδος της εγγραφής" για τις περιπτώσεις παραστατικών που έχουν ακυρωθεί. Οι συγκεκριμένες στήλες είναι δυνατόν να λάβουν τις παρακάτω τιμές :

- S/N Ταμειακής Μηχανής: Για τα παραστατικά με είδος 'Λιανική', η στήλη λαμβάνει την τιμή του σειριακού αριθμού ταμειακής μηχανής από την επικεφαλίδα των παραστατικών λιανικής. Για τα παραστατικά λιανικής που στην επικεφαλίδα τους το συγκεκριμένο πεδίο είναι κενό, τότε η στήλη του αρχείου γέφυρας ενημερώνεται με την τιμή 'Λιανική'.
- Είδος εγγραφής : Προκειμένου να ενημερωθεί η Λογιστική αν το είδος εγγραφής αφορά σε ακυρωτική, ακυρωμένη ή κανονική προστέθηκε η τελευταία στήλη με τις τιμές
	- " : Κανονική
	- "1': Ακυρωμένο
	- "2' : Ακυρωτικό

Προκειμένου να ενημερωθεί η λογιστική με το βελτιωμένο αρχείο, χρειάζεται τροποποίηση του σχεδίου εισαγωγής με προσθήκη των παρακάτω στηλών ως τελευταίες του σχεδίου.

- **S/N Ταμ. Μηχ.**, με μέγεθος το προτεινόμενο της εφαρμογής '12' και στοίχιση 'Αριστερά'
- **Ακυρωτικό**, με μέγεθος το προτεινόμενο της εφαρμογής '1' και στοίχιση 'Αριστερά'

Στα σχέδια εισαγωγής της εταιρίας "CLW - Δοκιμή", προστέθηκαν οι παραπάνω στήλες και εναλλακτικά έχετε τη δυνατότητα να τα αντιγράψετε, μέσω της εργασίας "Αντιγραφή από εταιρία" στις δικές σας εταιρίες.